## **Pear Deck – Locking Student Screen in Instructor Mode**

If you are presenting in Pear Deck in Instructor Mode and you want to lock a student's answer, click the **Lock Screen button** when you are presenting the lesson. This option appears when you reach a slide that has a Pear Deck question type on it.

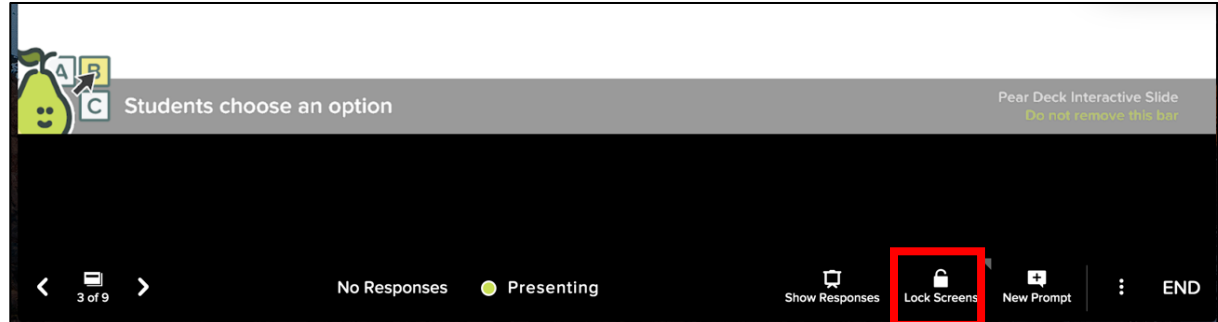

2. A message will display to your student device that their answers are locked

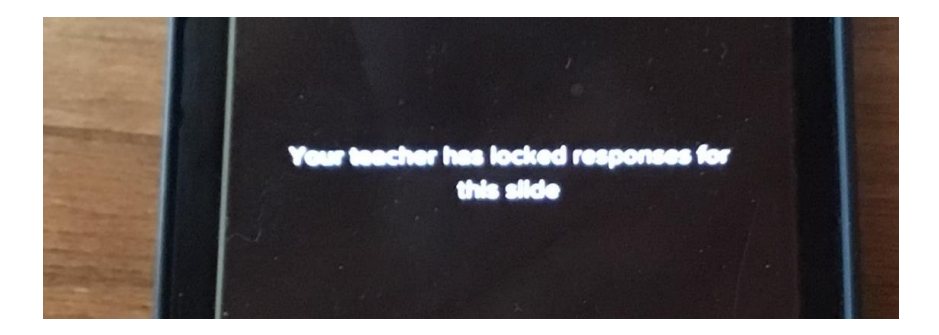

You can still advance within your Pear Deck and have your students answer additional questions within the presentation. If you wanted all of the questions within a presentation locked, you will need to click on each slide that contains the question and lock the screen.

For student-paced mode, students move at their own pace, so you cannot lock screen or prevent them from changing their answers.